# EPA Interaction Portal Landfill levy statements

## **ENVIRONMENT PROTECTION AUTHORITY**

This quick reference guide covers how to use the landfill levy statements function of the EPA Interaction Portal.

It covers how to:

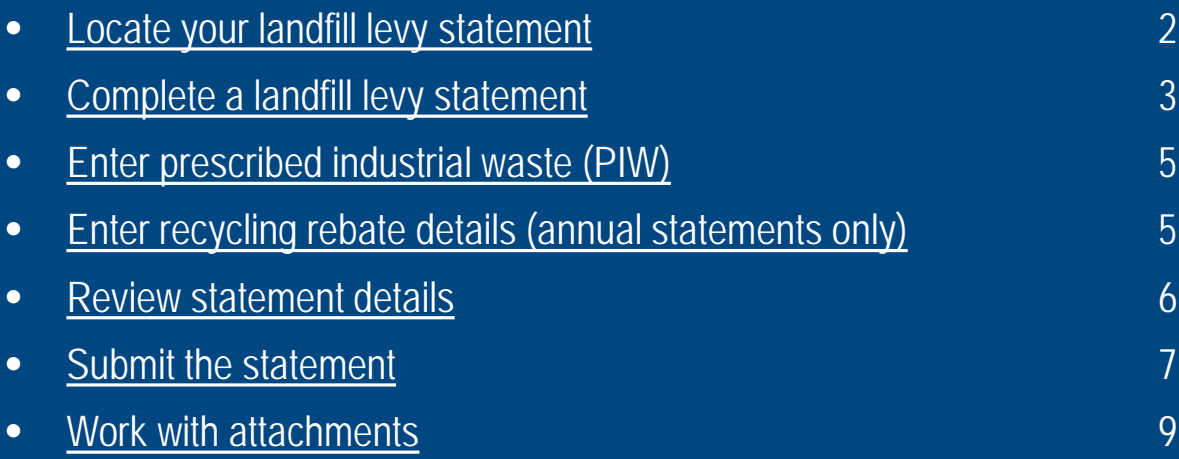

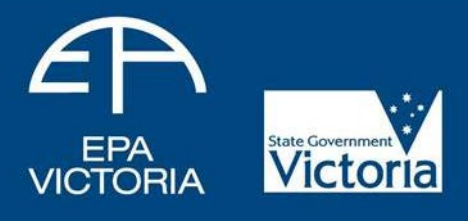

## <span id="page-1-0"></span>Locate your landfill levy statement

• Log on to the EPA Interaction Portal with your username and password at: [https://portal.epa.vic.gov.au](https://portal.epa.vic.gov.au/)

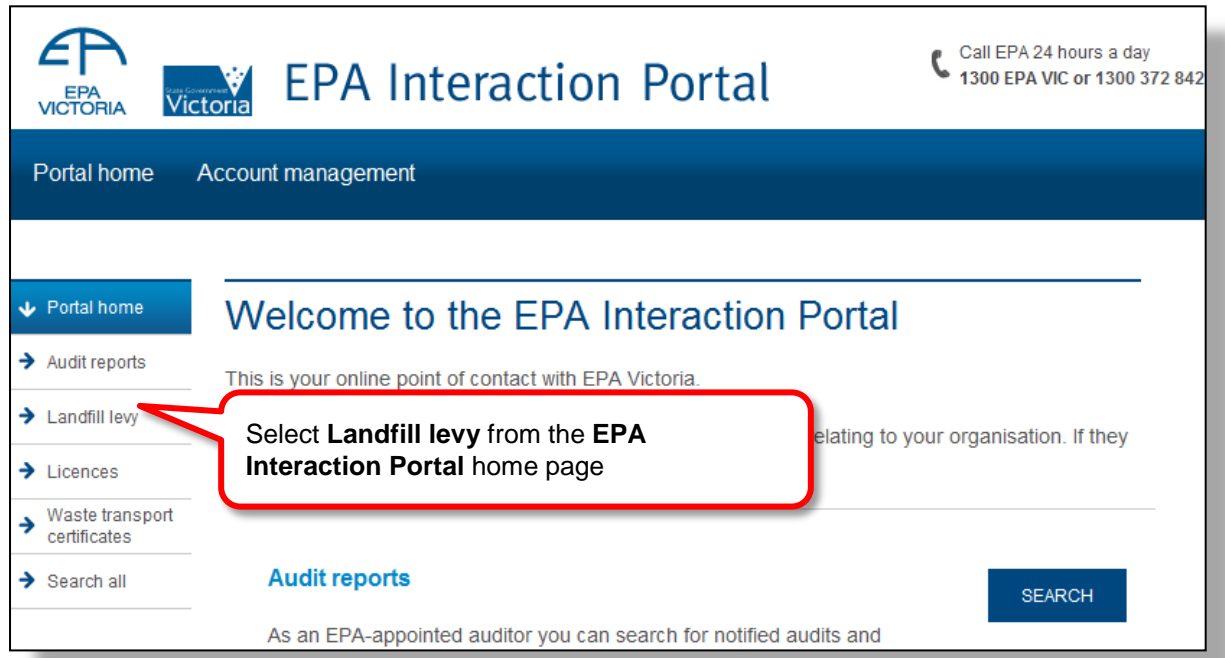

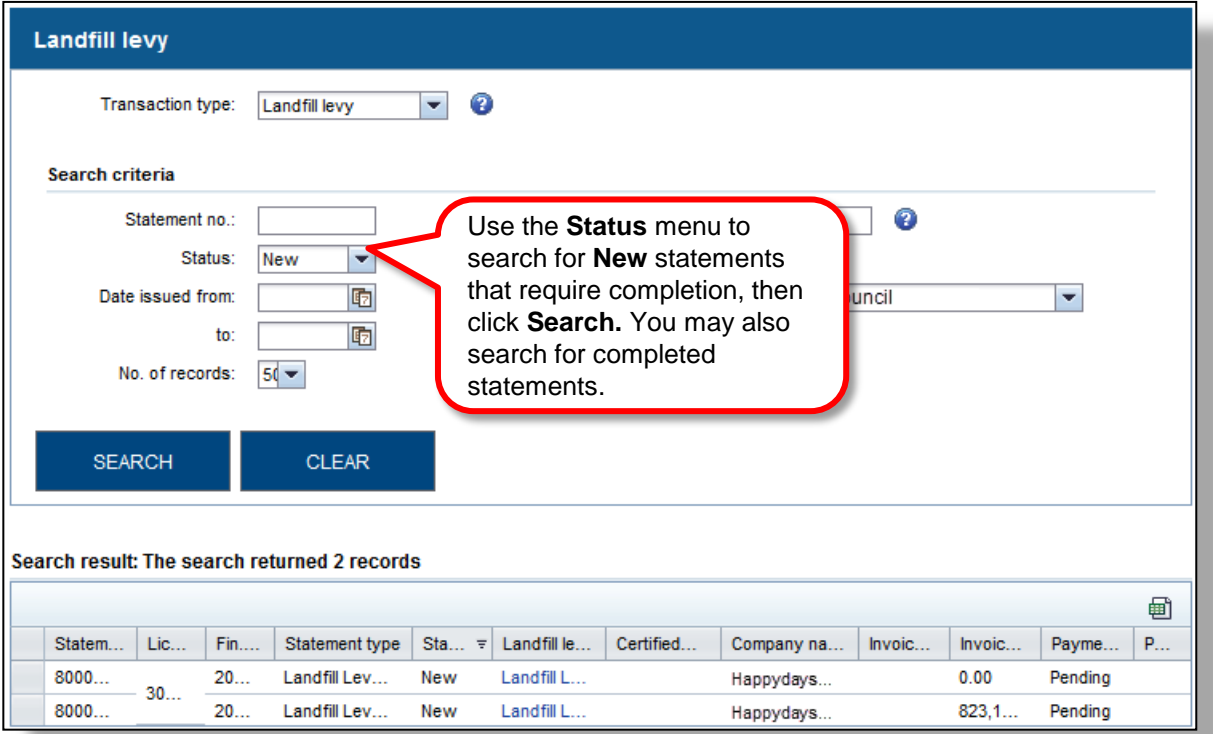

• A record of previous landfill levy statements is available in the system. This can be used to track trends and assist planning.

## <span id="page-2-0"></span>Complete a statement

#### **Hints and tips:**

- Pink fields are mandatory
- Complete blue fields as required
- Use the dropdown arrows to select from the available options
- Sections available in statements vary depending on licence conditions.

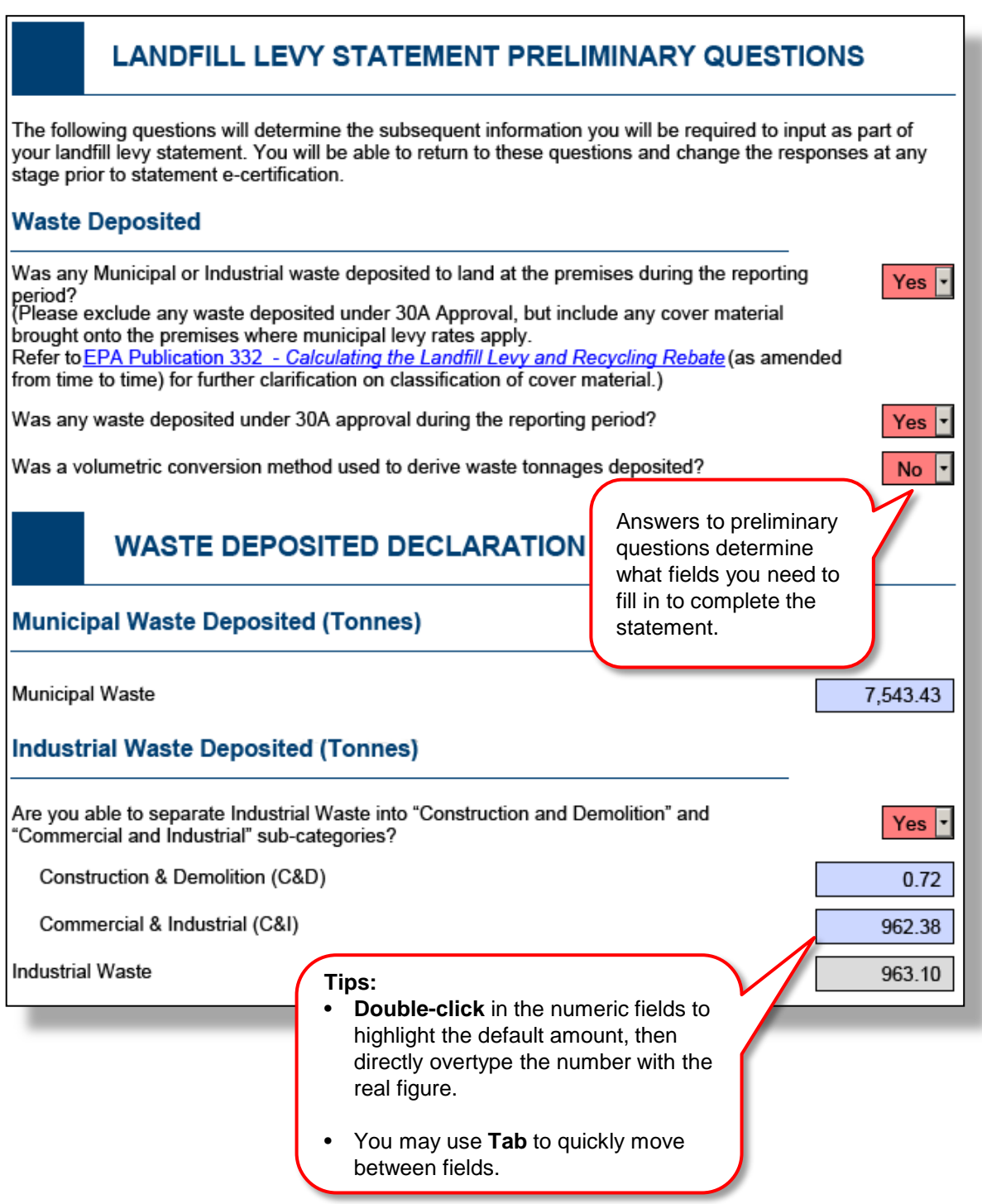

### **WASTE DEPOSITED EXPLANATION - REGIONAL INFLUENCES**

Are you aware of any regional influences such as demolition or construction projects, natural disaster clean-up activity and/or changes to waste management in the region which had the potential to affect waste deposited at the landfill during the reporting period?

In the text box please summarise any influences and the impact that they may have had (i.e. increase or reduction in waste intake)

Local municipal alliance to boost recycling efforts has resulted in a reduction in landfill disposal.

Use these sections to explain any anomalies in the amount or type of waste received.

 $Yes$   $\vert \cdot \vert$ 

 $Yes$   $\vert \cdot \vert$ 

**No** 

#### **WASTE DEPOSITED EXPLANATION - SITE RELATED FACTO**

Are you aware of any site related factors which may have affected waste acceptance? Factors may include: Temporary site closure, Contracts won or lost (e.g. local council curb-side collections), Works approval or licence issues, Waste exemptions, Closure and rehabilitation of a waste cell

In the text box please summarise any influences and the impact that they may have had (i.e. increase or reduction in waste intake)

Site closed for a month while Council rebuilt the access road - this contributed to a reduction in waste.

#### **WASTE DEPOSITED EXPLANATION - WASTE CLASSIFICATION QUARTERLY TREND**

Is the classification of waste deposited for the quarter consistent with any observations made in the first two questions (regional influences and site related factors) and/or your knowledge of this landfill (i.e. expected increases or no significant change)?

If no, record possible reasons for this inconsistency in the text box provided.

In accordance with above explanation - there was more building waste, but less municipal waste.

#### **WASTE DEPOSITED UNDER 30A APPROVAL DECLARATION**

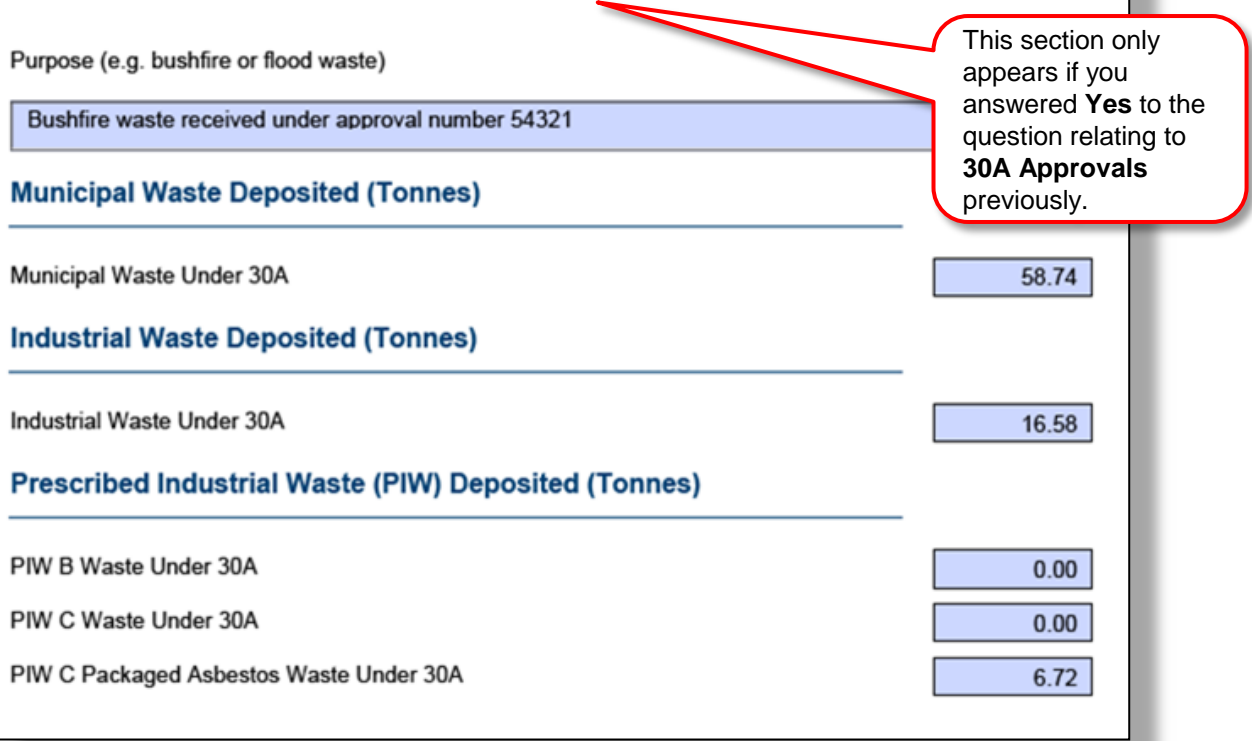

## Enter prescribed industrial waste

<span id="page-4-0"></span>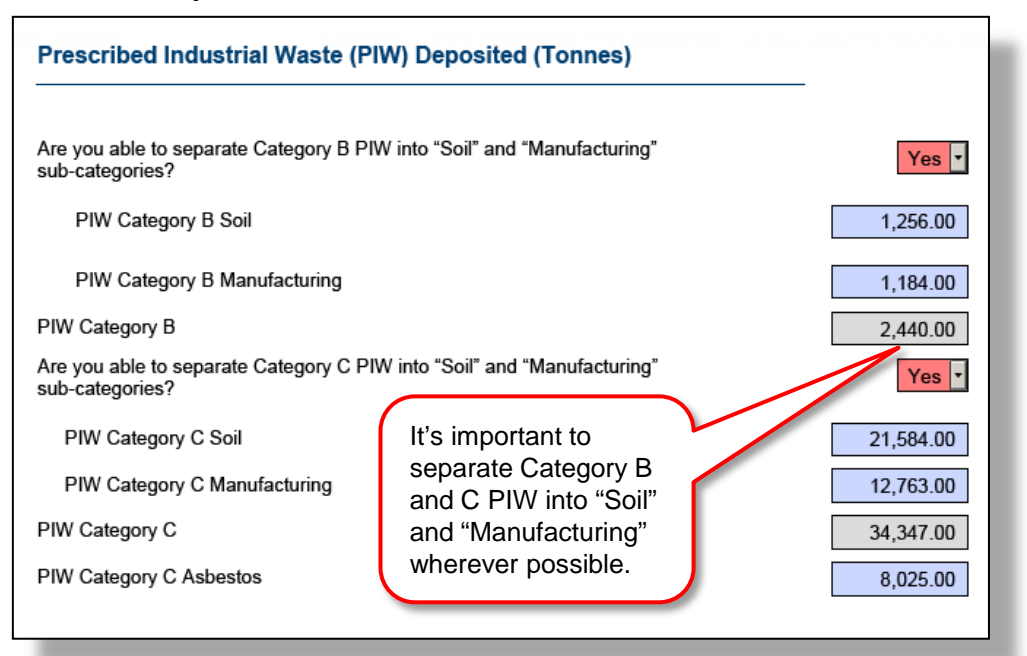

Landfills holding a PIW Licence are required to complete the prescribed industrial waste (PIW) deposited section.

These fields are not available to those without a valid licence.

## Enter recycling rebate details (annual statements only)

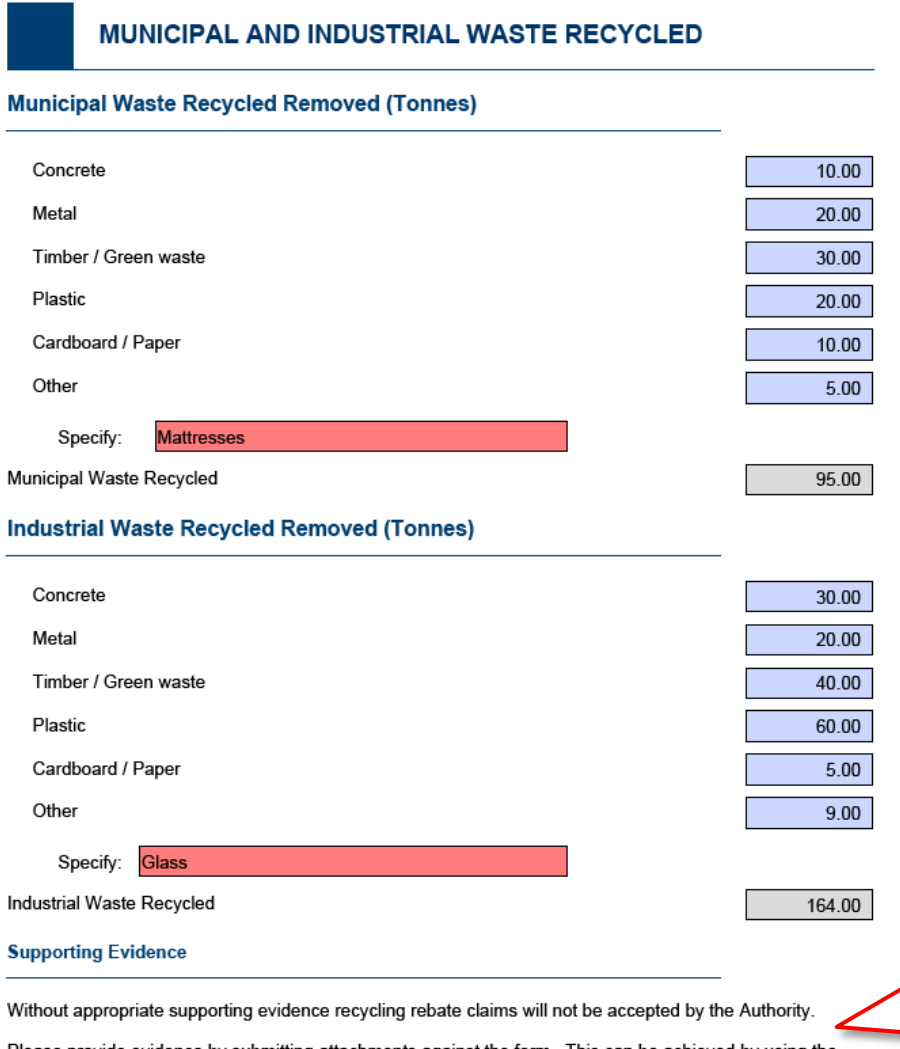

ase provide evidence by submitting attachments against the form. This can be achieved by using the Adobe attachments functionality on the navigation bar on the left. Choose this and then add the attachment via the new section that appears.

Complete annual statements in exactly the same way as quarterly statements.

Annual statements include a section to enter totals for waste recycled over the year.

You must include evidence supporting your rebate claim with the annual statement.

Supporting evidence such as recycling receipts must be attached and submitted with the form. Refer to the **submitting the statement** for further detail.

## <span id="page-5-0"></span>Review statement details

The statement details page shows how the total is calculated.

This is automatically completed based on information entered in the form and updated if changes are made before it's submitted.

#### **STATEMENT DETAILS** Premises Address: 295 Sunshine Rd HAPPYDAYS, Vic 3111 Tonnes<br>(Sub Total) Tonnes<br>(Total) Levy<br>Rate (\$) Levy<br>(S) Amount **WASTE DEPOSITED** MUNICIPAL WASTE DEPOSITED (TONNES) Municipal Waste  $0.00$ 44.00 0.00 **INDUSTRIAL WASTE DEPOSITED (TONNES)**  $0.00$ 44.00 0.00 Industrial Waste Construction & Demolition Waste (C&D)  $0.00$ Commercial & Industrial Waste (C&I)  $0.00$ **Total Waste Deposited**  $0.00$ **Gross Landfill Levy**  $0.00$ 15% of Total Levy<br>(\$) Rate Cover **COVER REBATE** Rebate (\$) **Tonnes Calculated Cover**  $0.00$ 44.00  $0.00$ Recycling **Tonnes** Levy<br>Rate (\$) **WASTE RECYCLED** (Total) Rebate (\$) MUNICIPAL WASTE RECYCLED REMOVED (TONNES) Municipal Waste Recycled 95.00 44.00 4,180.00 INDUSTRIAL WASTE RECYCLED REMOVED (TONNES) 164.00 44.00 7,216.00 Industrial Waste Recycled 259.00 **Total Waste Recycled Total Rebate** 11,396.00 **Premises Summary** Gross Landfill Levy  $0.00$ **Cover Rebate**  $0.00$ Recycling Rebate  $-11.396.00$ Premises Net Landfill Levy Amount (\$)  $-11,396.00$ Tonnes WASTE DEPOSITED UNDER 30A APPROVAL (Total) **MUNICIPAL WASTE DEPOSITED (TONNES)** Municipal Waste Under 30A 58.74 INDUSTRIAL WASTE DEPOSITED (TONNES) 16.58 Industrial Waste Under 30A PRESCRIBED INDUSTRIAL WASTE (PIW) DEPOSITED (TONNES)<br>PIW B Waste Under 30A  $0.00$  $0.00$ PIW C Waste Under 30A PIW C Packaged Asbestos Waste Under 30A 6.72 **Total Waste Deposited (Under 30A Approval)** 82.04

## <span id="page-6-0"></span>Submit the statement

Checklist for submitting the statement:

- Ensure the final figures are entered and all mandatory fields completed.
- $\boxtimes$  Adjust the name of the Authorised Signatory and person submitting the statements where required (see over page).
- $\boxtimes$  Save and print the statement.
- Authorised signatory signs the printed form. This can be faxed or scanned and attached before the statement is submitted.
- Attach any other supporting documentation (e.g. recycling receipts).
- **Ø** Click submit.

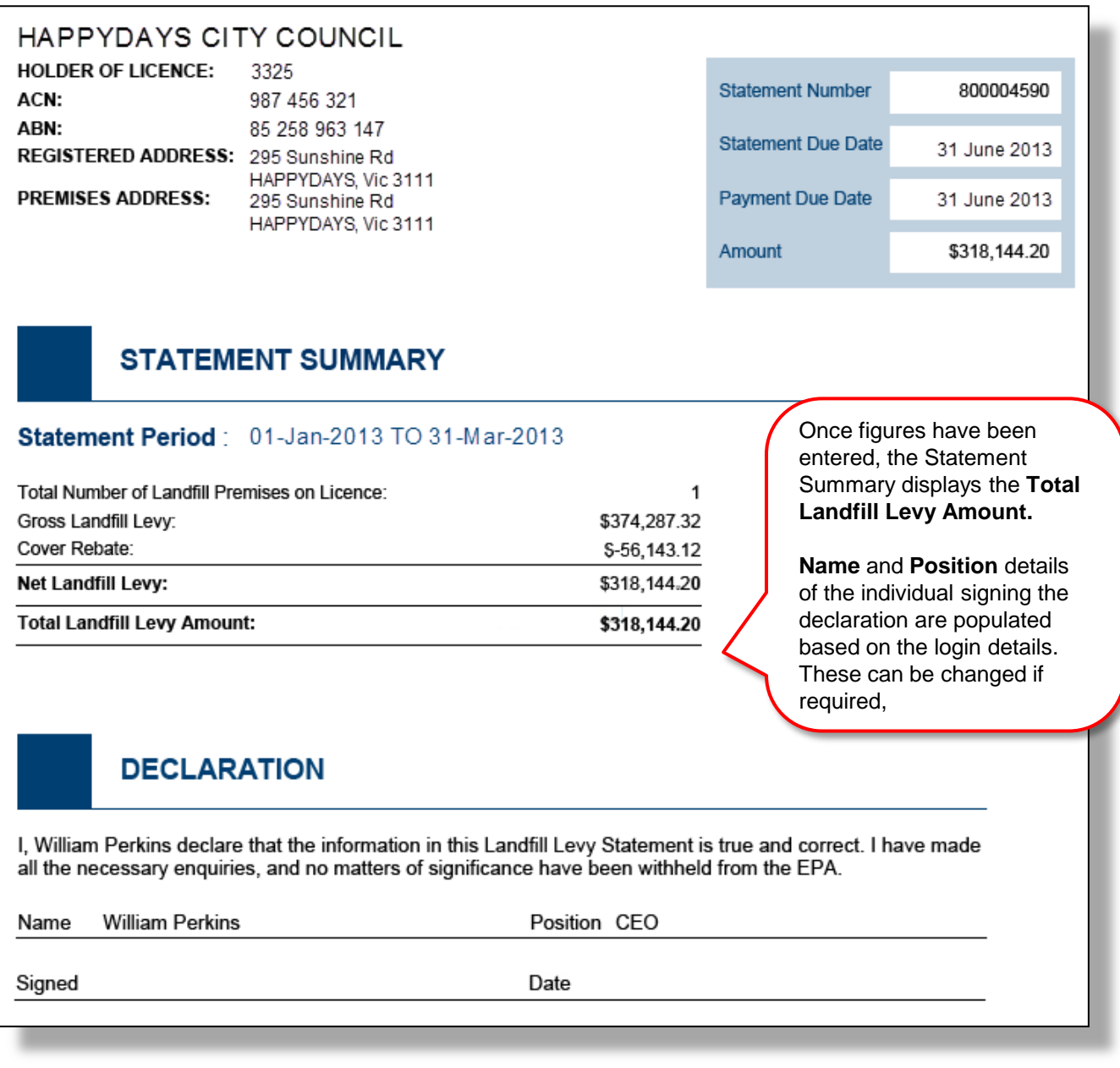

## Submit the statement

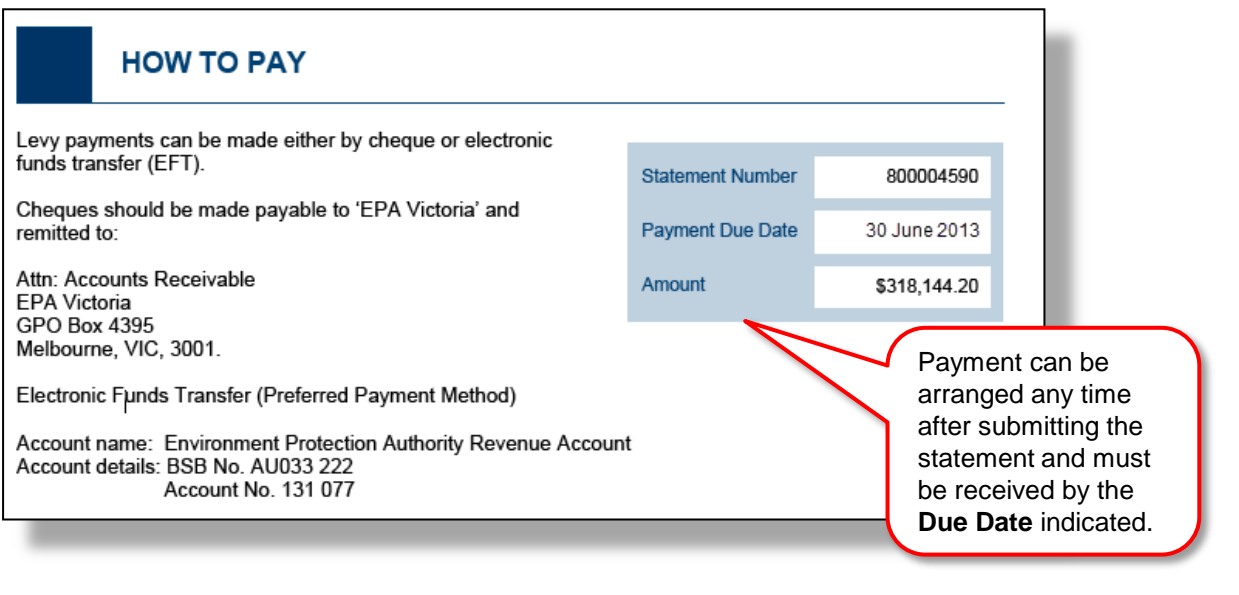

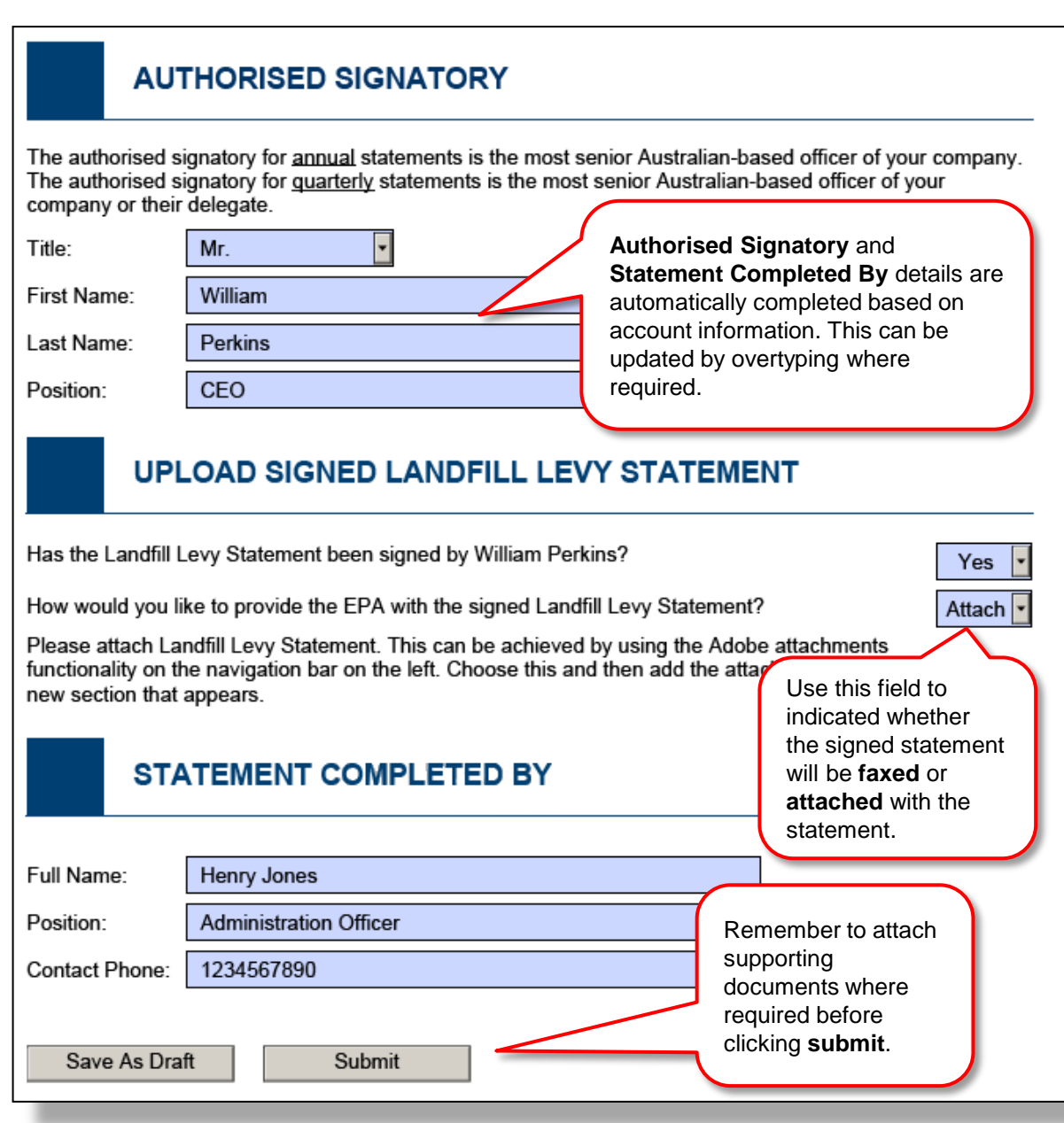

## <span id="page-8-0"></span>Work with attachments

Use the Adobe Acrobat controls along the top of the form to print out the form to be signed.

Scan the signed form, open the attachments panel (see below) and use the controls to attach it with the electronic statement. The attachments will be submitted along with the electronic copy.

There is no need to save a local copy. A record of all statements submitted is automatically held by the system. To save a draft, use the **save as draft** button at the bottom of the form.

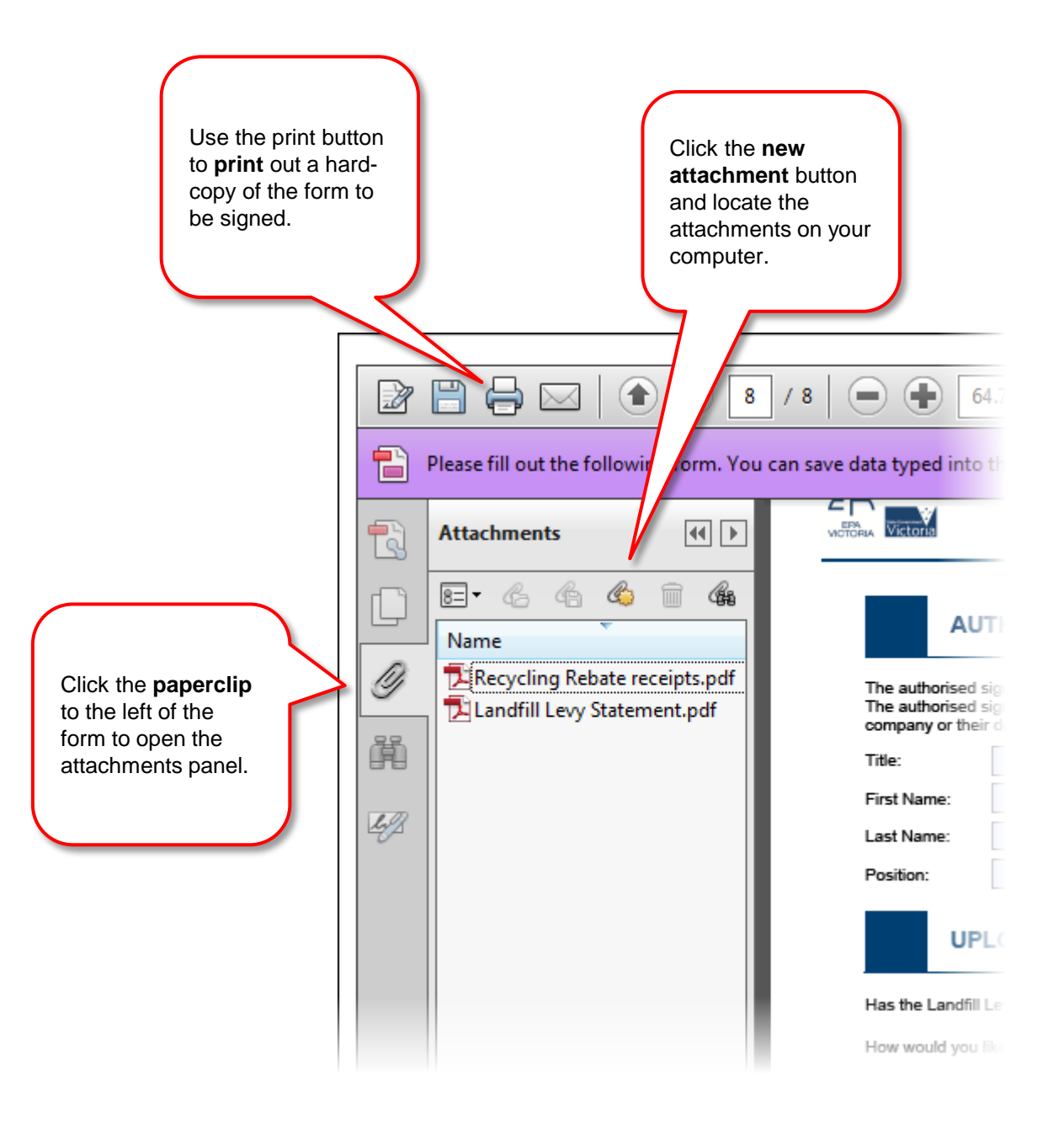